#### **Oracle Tuxedo Application Runtime for IMS**

Installation Guide 11g Release 1 (11.1.1.3.0)

December 2011

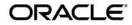

Oracle Tuxedo Application Runtime for IMS Installation Guide, 11g Release 1 (11.1.1.3.0)

Copyright © 2011, Oracle and/or its affiliates. All rights reserved.

This software and related documentation are provided under a license agreement containing restrictions on use and disclosure and are protected by intellectual property laws. Except as expressly permitted in your license agreement or allowed by law, you may not use, copy, reproduce, translate, broadcast, modify, license, transmit, distribute, exhibit, perform, publish, or display any part, in any form, or by any means. Reverse engineering, disassembly, or decomposition of this software, unless required by law for interpretability, is prohibited.

The information contained herein is subject to change without notice and is not warranted to be error-free. If you find any errors, please report them to us in writing.

If this software or related documentation is delivered to the U.S. Government or anyone licensing it on behalf of the U.S. Government, the following notice is applicable:

U.S. GOVERNMENT RIGHTS Programs, software, databases, and related documentation and technical data delivered to U.S. Government customers are "commercial computer software" or "commercial technical data" pursuant to the applicable Federal Acquisition Regulation and agency-specific supplemental regulations. As such, the use, duplication, disclosure, modification, and adaptation shall be subject to the restrictions and license terms set forth in the applicable Government contract, and, to the extent applicable by the terms of the Government contract, the additional rights set forth in FAR 52.227-19, Commercial Computer Software License (December 2007). Oracle USA, Inc., 500 Oracle Parkway, Redwood City, CA 94065.

This software is developed for general use in a variety of information management applications. It is not developed or intended for use in any inherently dangerous applications, including applications which may create a risk of personal injury. If you use this software in dangerous applications, then you shall be responsible to take all appropriate fail-safe, backup, redundancy, and other measures to ensure the safe use of this software. Oracle Corporation and its affiliates disclaim any liability for any damages caused by use of this software in dangerous applications.

Oracle is a registered trademark of Oracle Corporation and/or its affiliates. Other names may be trademarks of their respective owners.

This software and documentation may provide access to or information on content, products and services from third parties. Oracle Corporation and its affiliates are not responsible for and expressly disclaim all warranties of any kind with respect to third-party content, products, and services. Oracle Corporation and its affiliates will not be responsible for any loss, costs, or damages incurred due to your access to or use of third-party content, products, or services.

| Oracle Tuxedo Application Runtime for IMS Installation Guide           |
|------------------------------------------------------------------------|
| Overview                                                               |
| System Requirements                                                    |
| Supported Platforms                                                    |
| Installing on UNIX Platforms in Graphics Mode                          |
| Uninstall GUI Mode                                                     |
| Installing on UNIX Platforms in Console Mode                           |
| Installing on UNIX Platforms in Silent Mode                            |
| Installing in Silent Mode                                              |
| Uninstall Silent Installation                                          |
| See Also                                                               |
| Supported Platform Data Sheets                                         |
| AIX 6.1 64-bit on Power                                                |
| Linux 64-bit on x86_64 (Oracle Enterprise Linux 5.4 or Redhat Linux 5) |
| Oracle Linux 5.6 (64-bit) on Exalogic 2.0                              |
| Oracle Linux 5.6 (64-bit) on Non Exalogic Hardware                     |
| Oracle Solaris 10 64-bit on Sparc                                      |

This chapter contains the following topics:

- Overview
- System Requirements
- Supported Platforms
- Installing on UNIX Platforms in Graphics Mode
- Installing on UNIX Platforms in Console Mode
- Installing on UNIX Platforms in Silent Mode

## **Overview**

Oracle Tuxedo Application Runtime for IMS software is distributed as an installer file which can be executed on UNIX platforms using any of the following three methods:

- Graphical user interface (GUI) installation.
- Console installation.
- Silent installation.

Oracle Tuxedo Application Runtime for IMS 11g Release 1 (11.1.1.3.0) distribution contains the following key components:

• Oracle Tuxedo Application Runtime for IMS administrative utilities

• Oracle Tuxedo Application Runtime for IMS sample applications (optionally installed)

Oracle Tuxedo Application Runtime for IMS is installed in the <ORACLEHOME>/artims\_llgRl directory by default.

# **System Requirements**

• JRE version 1.5.0 or above

# **Supported Platforms**

- AIX 6.1 64-bit on Power
- Linux 64-bit on x86\_64 (Oracle Enterprise Linux 5.4 or Redhat Linux 5)
- Oracle Linux 5.6 (64-bit) on Exalogic 2.0
- Oracle Linux 5.6 (64-bit) on Non Exalogic Hardware
- Solaris 10 64-bit on Sparc

# Installing on UNIX Platforms in Graphics Mode

To run GUI-mode installation, the computer console on which you are installing the software must support a Java-based GUI.

To install the Oracle Tuxedo Application Runtime for IMS software on UNIX systems in graphics mode, do the following steps:

- 1. Launch the Oracle Tuxedo Application Runtime for IMS installation program.
  - a. Log on as root or another user with sufficient permissions.
  - b. Execute the installation program: ./installer\_name.bin

The Introduction screen appears.

- 2. Click *Next* to proceed with the installation. The Choose Oracle Home Directory screen appears. You can select from the following options:
  - a. Choose existing Oracle Home directory

Click the *Choose an Oracle Home directory* option button if you already have one or more Oracle Home directories on your system. Select an Oracle Home directory from the list displayed to the right of the option buttons.

All valid Oracle Home directories are displayed in this list. Valid Oracle Home directories are directories where Oracle products have been installed using the standard installation program.

b. Specify Oracle Home directory

Click the Specify an Oracle Home directory button to enter a valid directory.

**Note:** Oracle Tuxedo Application Runtime for IMS installation will report an error and will not proceed in the event of the following:

If an existing Oracle Tuxedo Application Runtime for IMS 11g Release 1 (11.1.1.3.0) installation is detected, you are prompted to overwrite it or not. Select "*yes*" to overwrite the existing installation.

3. Click Next to proceed with the installation. The Choose Install Folder screen appears.

If the selected Oracle Home does not have Oracle Tuxedo Application Runtime for IMS 11gR1 installed, you can modify the default install directory; otherwise the detected directory name is suggested. The default install directory is <ORACLEHOME>/artims\_11gR1.

4. Click Next to proceed with the installation. The Sample Install Confirm screen appears.

You are prompted to choose install samples or not.

5. If the installation process continues, the Pre-Installation Summary screen appears.

Review the summary information and click Install if the information is correct.

Click *Previous* to go back and modify any input that you want to change.

Click *Cancel* to terminate the installation process. This is the last chance you have to cancel your installation without copying any files on your target machine.

6. The Install Complete screen appears when the installation is finished.

Click *Done* to exit the installation program.

# **Uninstall GUI Mode**

Under <INSTALL\_DIR> there is a directory named 'uninstaller', which contains the uninstaller and resources specific to the un-installation of the product. To uninstall Oracle Tuxedo Application Runtime for IMS 11gR1 in GUI mode, use the ./uninstall command.

# Installing on UNIX Platforms in Console Mode

To install Oracle Tuxedo Application Runtime for IMS software in console mode on a certified UNIX platform, do the following steps:

- 1. Log on as root or another user with sufficient permissions.
- 2. Execute the installation program in character-based mode: /installer\_name.bin -i console
- 3. The installation program runs and prompts you for responses as shown in Listing 1.

#### Listing 1 Installation Program

Preparing to install... Extracting the JRE from the installer archive... Unpacking the JRE... Extracting the installation resources from the installer archive... Configuring the installer for this system's environment...

Launching installer...

Preparing CONSOLE Mode Installation...

InstallAnywhere will guide you through the installation of

Oracle Tuxedo Application Runtime for IMS 11gR1(11.1.1.3.0).

It is strongly recommended that you quit all programs before continuing with this installation.

Respond to each prompt to proceed to the next step in the installation. If you want to change something on a previous step, type 'back'.

4

#### Installing on UNIX Platforms in Console Mode

```
You may cancel this installation by typing 'quit'.
WARNING: "Quitting" creates an incomplete Oracle Tuxedo Application Runtime
for IMS 11gR1 (11.1.1.3.0) installation.You must re-install Oracle Tuxedo
Application Runtime for IMS 11gR1 (11.1.1.3.0).
====
Choose Oracle Home
1- Choose existing Oracle Home directory
  2- Specify Oracle Home directory
Enter a number: 2
Specify an Oracle Home directory: /home/user/oracle
_____
=====
Choose Product Directory
_____
  1- Modify Current Selection (/home/user/oracle/artims_11gR1)
  2- Use Current Selection (/home/user/oracle/artims_11gR1)
Enter a number: 2
=====
Sample Install Confirm
_____
Install Samples?
```

```
->1- No
        2- Yes
ENTER THE NUMBER OF THE DESIRED CHOICE, OR PRESS <ENTER> TO ACCEPT THE
DEFAULT:
=====
Pre-Installation Summary
_____
Please Review the Following Before Continuing:
Product Name:
     Oracle Tuxedo Application Runtime for IMS 11gR1
Install Folder:
   /home/user/oracle/artims_11gR1
Link Folder:
   /local/home/dxf
Required Space:
   83036116 bytes
Available Space:
   23126462464 bytes
PRESS <ENTER> TO CONTINUE:
_____
=====
Installing...
_____
=====
Installation Complete
_____
```

```
Congratulations. Oracle Tuxedo Application Runtime for IMS 11gR1 has been successfully installed to: /home/user/oracle/artims_11gR1
```

```
PRESS <ENTER> TO EXIT THE INSTALLER:
```

### **Uninstall Console Mode**

Under <INSTALL\_DIR> there is a directory named 'uninstaller', which contains the uninstaller and resources specific to the un-installation of the product. To uninstall Oracle Tuxedo Application Runtime for IMS in console mode, use the./uninstall -i console command.

About to uninstall screen: appears to prompt user the un-installation of the product starts.

```
Uninstall Oracle Tuxedo Application Runtime for IMS 11gR1 (11.1.1.3.0)
```

-----

About to uninstall...

Oracle Tuxedo Application Runtime for IMS 11gR1

This will remove features installed by InstallAnywhere. It will not remove files and folders created after the installation.

PRESS <ENTER> TO CONTINUE:

Uninstall screen: This screen simply shows the uninstall procedure item by item.

```
Uninstall Complete screen: After un-installation finishes, this
screen appears, and reports the un-installation summary.
Uninstall Complete
------All items were successfully Uninstall.
```

# Installing on UNIX Platforms in Silent Mode

#### **Preparing for Silent Mode Installation**

Before you install Oracle Tuxedo Application Runtime for IMS, complete the following tasks:

- Verify that enough disk space is available.
- Verify the login ID has proper permission for silent installation.
- Create a template file containing the required keyword settings.

#### **Creating a Silent Mode Installation Template File**

To create a template file for use in the silent installation process, you must use keywords as shown in Table 1.

| For This Keyword    | Enter The Following Value                                                                                                    |
|---------------------|----------------------------------------------------------------------------------------------------|
| INSTALLER_UI=       | The mode of installation. The default is silent; do not modify this value.                                                                                           |
| ORACLEHOME=         | The full pathname of the Oracle Home directory of your choice.                                                                                                    |
| USER_INSTALL_DIR    | The full pathname of the installation directory.                                                                                                    |
| INSTALL_SAMPLES=Y N | Specifies whether sample applications are installed or not.                                                                                                    |
| OVERWRITE=Y N       | If you are using silent mode installation over an existing version of Oracle<br>Tuxedo Application Runtime for IMS, you must add this line to your template<br>file. |
|                     | Any value other than "Y" or "y" will not overwrite the existing Oracle Tuxedo<br>Application Runtime for IMS version and cancels the installation.                   |

#### Table 1 Silent Mode Installation Template File

#### Sample UNIX Template

```
INSTALLER_UI=silent
ORACLEHOME=/home/user/oracle
USER_INSTALL_DIR=/home/user/oracle/artims_llgRl
INSTALL_SAMPLES=Y
OVERWRITE=Y
```

# **Installing in Silent Mode**

To use silent mode installation on a UNIX system, you must do the following steps:

- 1. Create a file containing the required variables set to valid data.
- 2. At the command line prompt, go to the directory containing the installer executable.
- 3. Enter the following command: Installer\_name.bin -f path/installer.data

Note: path is the full path to the variable data file and installer.data is the data file containing the required variables.

#### **Verifying Silent Mode Installation**

You can verify successful silent mode installation by checking the installation directory to see if all the Oracle Tuxedo Application Runtime for IMS binaries are listed.

If silent mode installation fails, check the following log file: \$HOME/ARTIMS\_silent\_install.log.

# **Uninstall Silent Installation**

Under <INSTALL\_DIR> there is a directory named 'uninstaller', which contains the uninstaller and resources specific to the un-installation of the product. To uninstall Oracle Tuxedo Application Runtime for IMS in silent mode, use the ./uninstall -i silent command.

# See Also

- Oracle Tuxedo Application Runtime for IMS Users Guide
- Oracle Tuxedo Application Runtime for IMS Reference Guide

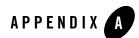

# Supported Platforms

Table A-1 lists Oracle Tuxedo Application Runtime for IMS 11g Release 1 (11.1.1.3.0)supported platforms.

| Platform                                                                  | GA Port/<br>Post-GA Port &<br>Certification | Release Date | OS EOL Date |
|---------------------------------------------------------------------------|---------------------------------------------|--------------|-------------|
| AIX 6.1 64-bit on Power                                                   | GA                                          | 2011.12      | TBD         |
| Linux 64-bit on x86_64 (Oracle Enterprise<br>Linux 5.4 or Redhat Linux 5) | GA                                          | 2011.12      | TBD         |
| Oracle Linux 5.6 (64-bit) on Exalogic 2.0                                 | GA                                          | 2011.12      | TBD         |
| Oracle Linux 5.6 (64-bit) on non Exalogic hardware                        | GA                                          | 2011.12      | TBD         |
| Solaris 10 64-bit on Sparc                                                | GA                                          | 2011.12      | TBD         |

| Table A-1 | Oracle Tuxedo Application Runtime for IMS 11g Release | 1 (11.1.1.3.0) |
|-----------|-------------------------------------------------------|----------------|
| Supported | Platforms                                             |                |

# **Supported Platform Data Sheets**

## AIX 6.1 64-bit on Power

The software requirements for AIX 6.1 64-bit on Power are as follows:

- MicroFocus COBOL 5.1
- COBOL-IT 2.9.5
- IBM XL C/C++ 9

# Linux 64-bit on x86\_64 (Oracle Enterprise Linux 5.4 or Redhat Linux 5)

The software requirements for Linux 64-bit on x86\_64 are as follows:

- MicroFocus COBOL 5.1
- COBOL-IT 2.9.5
- gcc/g++ 4.1.2

# Oracle Linux 5.6 (64-bit) on Exalogic 2.0

The software requirements for Oracle Linux 5.6 (64-bit) on Exalogic 2.0 are as follows:

- MicroFocus COBOL 5.1
- COBOL-IT 2.9.5
- gcc 4.1.2

# Oracle Linux 5.6 (64-bit) on Non Exalogic Hardware

The software requirements for Oracle Linux 5.6 (64-bit) on non Exalogic hardware are as follows:

- MicroFocus COBOL 5.1
- COBOL-IT 2.9.5
- gcc 4.1.2

# Oracle Solaris 10 64-bit on Sparc

The software requirements for Oracle Solaris 10 64-bit on Sparc are as follows:

- MicroFocus COBOL 5.1
- COBOL-IT 2.9.5
- C/C++ Sun Studio 12

Supported Platforms